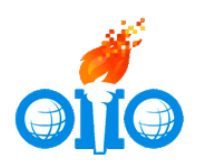

**Открытые международные студенческие Интернет-олимпиады**

# **Проверка рабочего места для участия в Интернет-олимпиадах в формате индивидуального прокторинга**

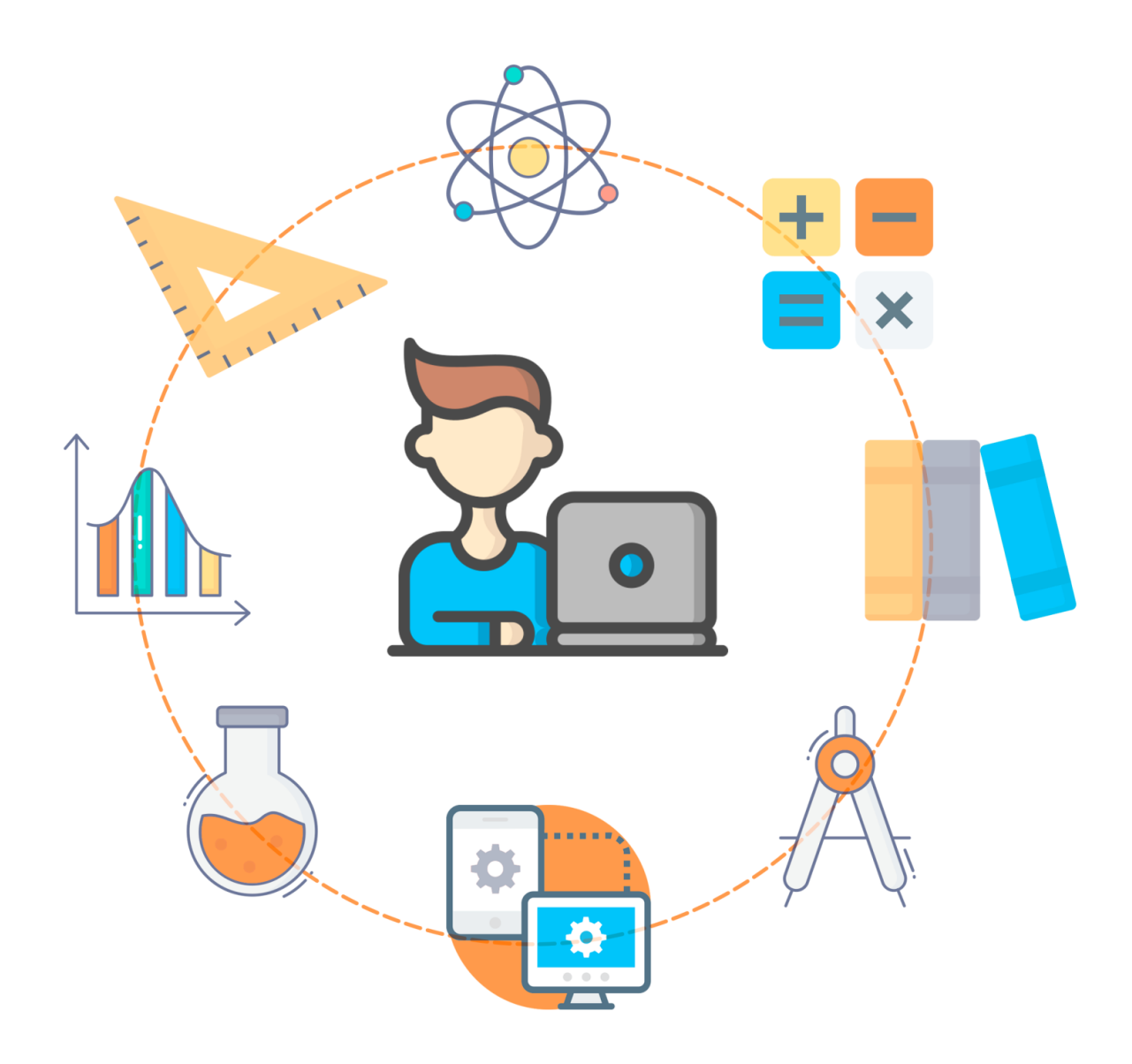

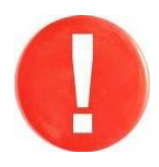

Проверка рабочего места тестируемого на соответствие техническим требованиям должна осуществляться **заранее, за 2-3 дня до даты проведения** Интернет-олимпиады.

### **Положением об Открытых международных студенческих Интернет-олимпиадах установлены следующие технические требования к рабочему месту тестируемого:**

 стационарный компьютер или ноутбук, оснащенный внешними или встроенными веб-камерой и микрофоном;

 операционная система Linux, Windows (7 и выше) или Mac OS (10.9 и выше);

 наличие постоянного Интернет-соединения со скоростью не менее 5 Мбит/с (не рекомендуется использовать интернет, предоставляемый мобильными операторами связи);

 наличие одного из браузеров актуальной версии (в браузере должны быть включены cookies и javascript):

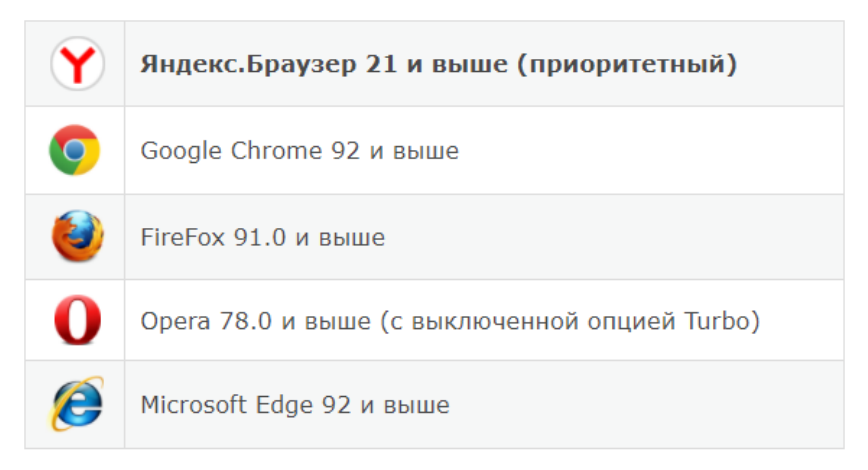

разрешение экрана 1280х1024 и выше;

 предоставление доступа к доменам i-exam.ru, \*.i-exam.ru (auth.iexam.ru, auth2.i-exam.ru, mypage.i-exam.ru, mypage2.i-exam.ru, test.iexam.ru, test2.i-exam.ru, www.i-exam.ru, bakalavr.i-exam.ru, fepo.iexam.ru, training.i-exam.ru, diag.i-exam.ru, olymp.i-exam.ru, fos.i-exam.ru, konstrukt.i-exam.ru, konstrukt2.i-exam.ru, cert.i-exam.ru, cert2.i-exam.ru, proctor.i-exam.ru, proctor2.i-exam.ru, tk.i-exam.ru, tk2.i-exam.ru, api.iexam.ru, api2.i-exam.ru, tfieb.i-exam.ru; указанный список не окончательный и может измениться позднее), captcha-api.yandex.ru и yastatic.net, ext.captcha.yandex.net;

установка российского корневого [сертификата](https://www.gosuslugi.ru/crt);

 для пользователей Windows 10 и 11 необходимо предоставление приложениям доступа к [камере](https://support.microsoft.com/ru-ru/windows/%D0%B2%D0%BA%D0%BB%D1%8E%D1%87%D0%B5%D0%BD%D0%B8%D0%B5-%D1%80%D0%B0%D0%B7%D1%80%D0%B5%D1%88%D0%B5%D0%BD%D0%B8%D0%B9-%D0%BF%D1%80%D0%B8%D0%BB%D0%BE%D0%B6%D0%B5%D0%BD%D0%B8%D1%8F-%D0%B4%D0%BB%D1%8F-%D0%BA%D0%B0%D0%BC%D0%B5%D1%80%D1%8B-%D0%B2-windows-10-87ebc757-1f87-7bbf-84b5-0686afb6ca6b) и [микрофону](https://support.microsoft.com/ru-ru/topic/%D0%B2%D0%BA%D0%BB%D1%8E%D1%87%D0%B5%D0%BD%D0%B8%D0%B5-%D1%80%D0%B0%D0%B7%D1%80%D0%B5%D1%88%D0%B5%D0%BD%D0%B8%D0%B9-%D0%BF%D1%80%D0%B8%D0%BB%D0%BE%D0%B6%D0%B5%D0%BD%D0%B8%D1%8F-%D0%B4%D0%BB%D1%8F-%D0%BC%D0%B8%D0%BA%D1%80%D0%BE%D1%84%D0%BE%D0%BD%D0%B0-%D0%B2-windows-10-94991183-f69d-b4cf-4679-c98ca45f577a);

 наличие [Ассистент «Быстрый старт»](https://мойассистент.рф/%D1%81%D0%BA%D0%B0%D1%87%D0%B0%D1%82%D1%8C) для обеспечения возможности оперативного удаленного подключения в случае возникновения проблем;

наличие смартфона с камерой и доступом в Интернет.

Примечание: Не рекомендуется использовать интернет, предоставляемый мобильными операторами связи, по возможности подключите мобильное устройство к сети wi-fi. Смартфон должен быть полностью заряжен или подключен к источнику питания. Во время тестирования отходить от рабочего места и пропадать из зоны видимости камеры строго запрещено, результат будет аннулирован, поэтому рекомендуется подготовить заранее возможность подключения источника питания на рабочем месте.

### **ПРОВЕРКА СООТВЕТСТВИЯ РАБОЧЕГО МЕСТА ТЕХНИЧЕСКИМ ТРЕБОВАНИЯМ**

Для осуществления процедуры проверки в системе необходимо:

- 1) пройти по ссылке: [https://test.i-exam.ru/proctoring/test.html;](https://test.i-exam.ru/proctoring/test.html)
- 2) для начала процедуры проверки нажать кнопку «Начать»:

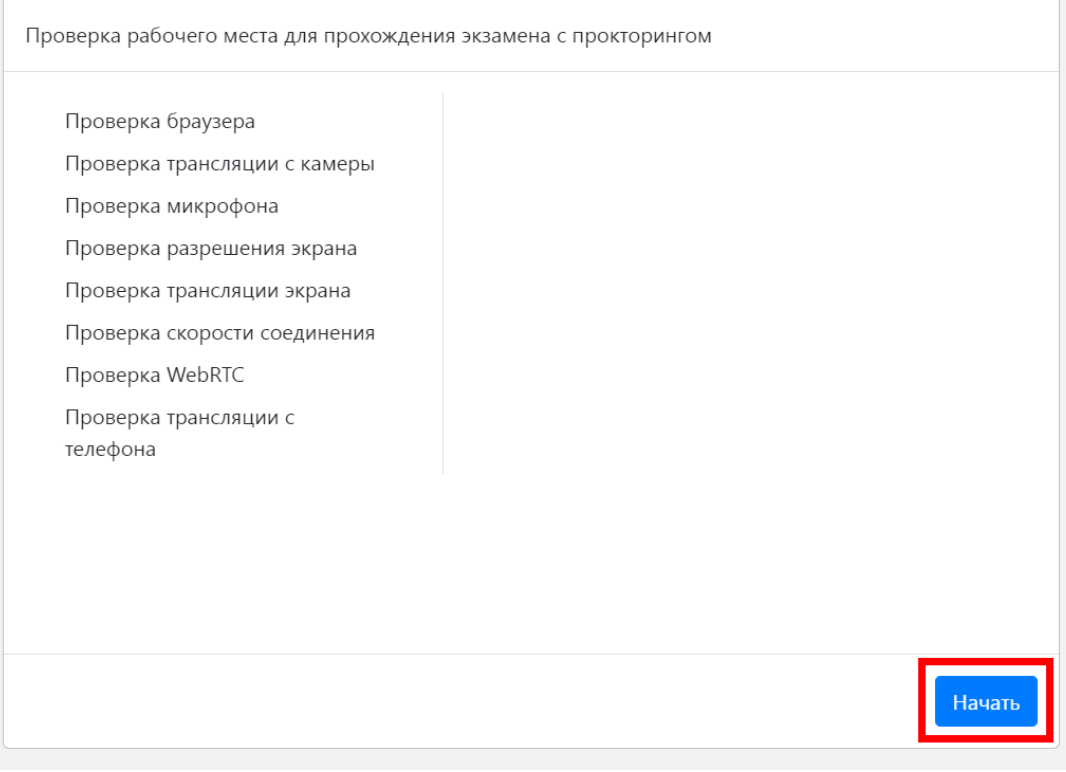

## 3) для проверки каждой из позиций далее нажимать кнопку «Продолжить»:

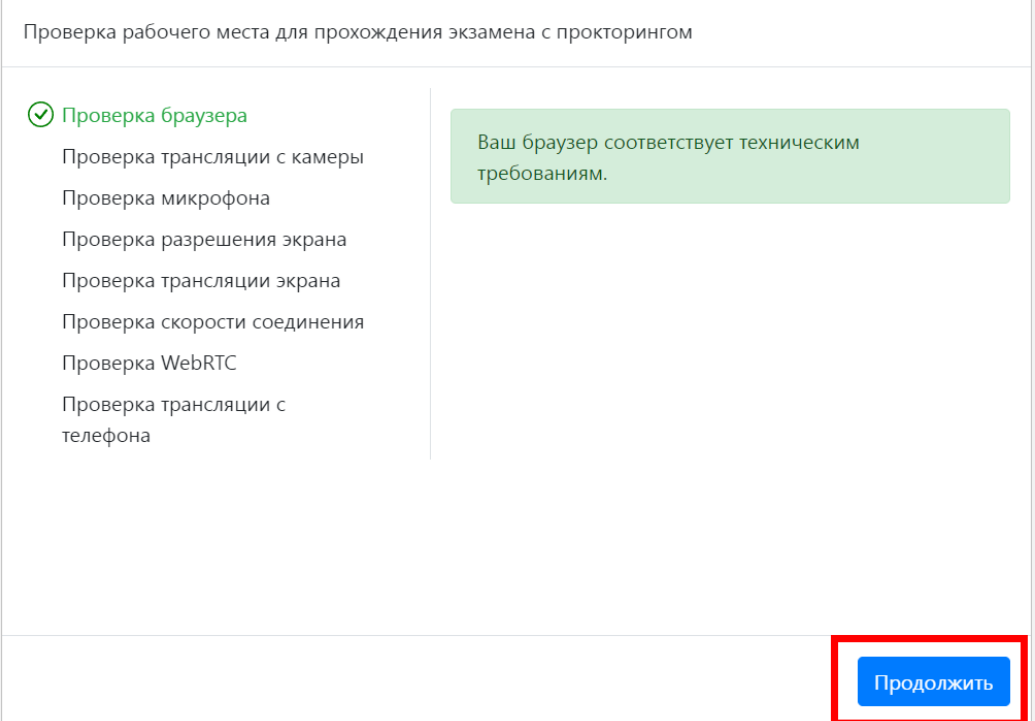

4) для предоставления доступа к экрану необходимо выбрать экран, нажав на него, и нажать кнопку «Поделиться»:

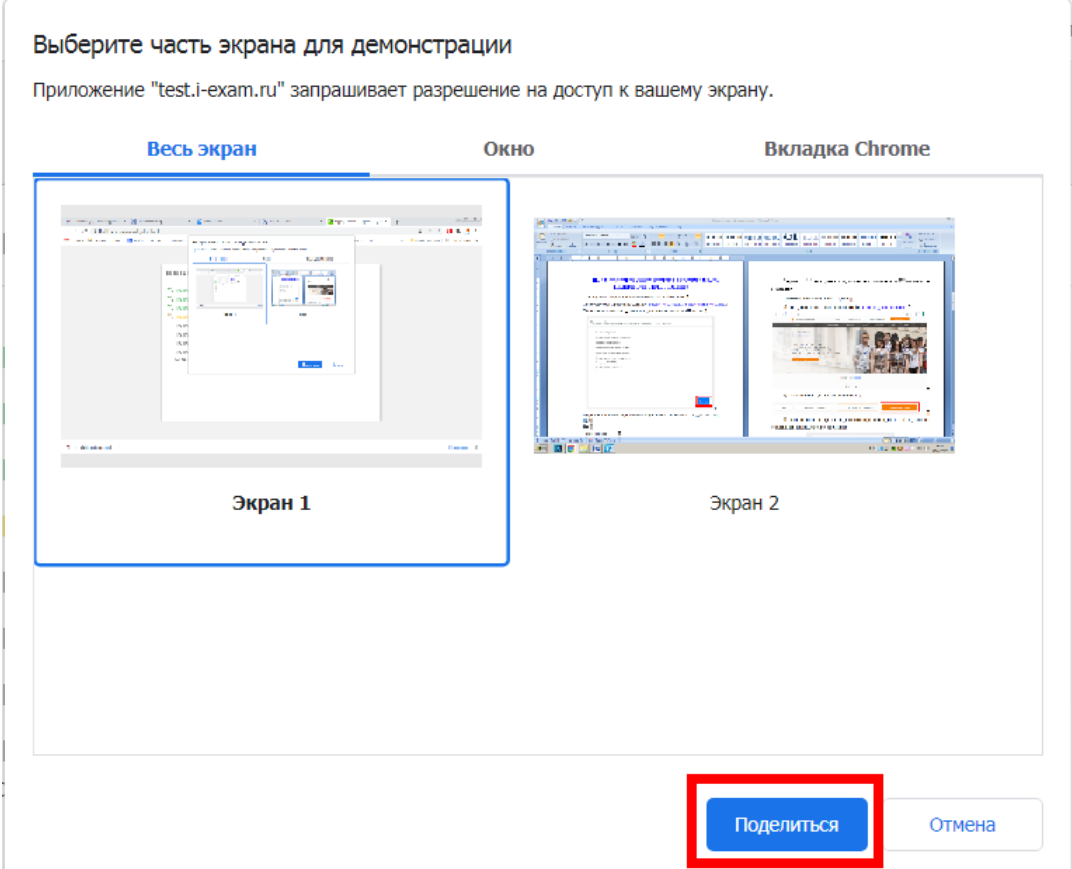

5) для проверки трансляции с телефона необходимо отсканировать QR-код, появившийся на экране монитора:

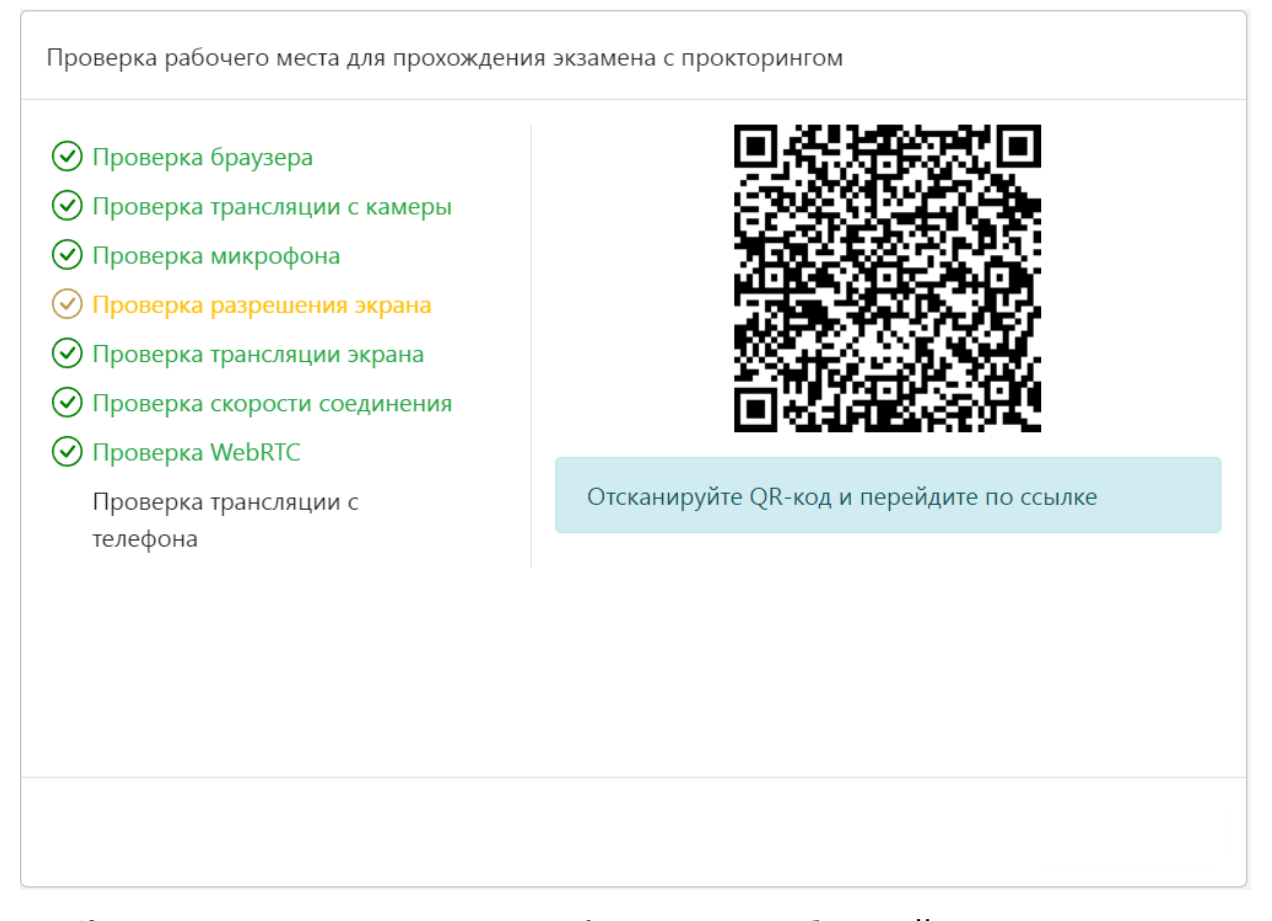

6) перевернуть экран телефона в альбомный режим и нажать кнопку «Начать трансляцию»:

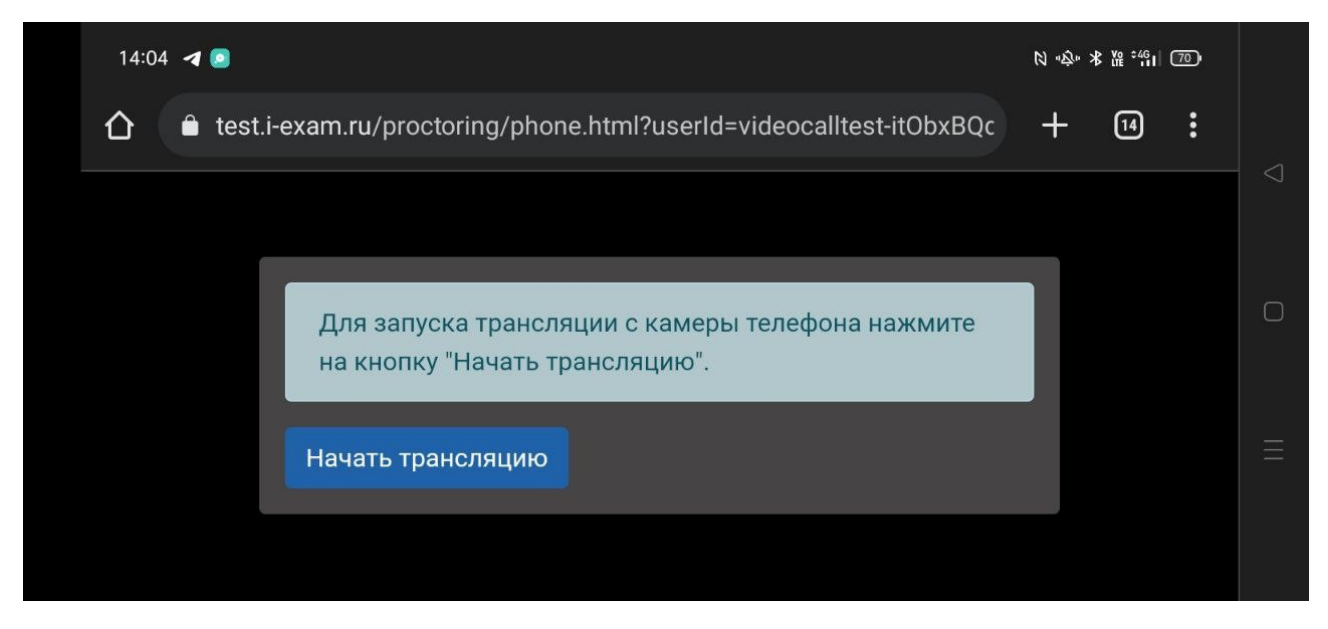

7) предоставить права доступа к камере и микрофону (при запросе):

![](_page_5_Picture_1.jpeg)

8) при успешной проверке трансляции с камеры телефона изображение появится на экране монитора:

![](_page_5_Picture_41.jpeg)

9) нажать кнопку «Продолжить»;

10) в случае успешного прохождения проверки рабочего места на соответствие техническим требованиям появится следующее сообщение:

 $\mathcal{G}$  Проверка технических требований успешно пройдена.

#### **Каждая позиция при проверке выделяется цветом:**

- $\odot$  Проверка браузера
- ⊙ Проверка трансляции с камеры
- (X) Проверка микрофона
- ⊙ Проверка разрешения экрана
- (X) Проверка трансляции экрана

Проверка скорости соединения

Проверка WebRTC

Проверка трансляции с телефона

**Зеленым** цветом выделяются позиции, успешно прошедшие проверку.

**Желтым** цветом выделены «предупреждения» - позиции, в которых существует несоответствие требованиям, но при которых технически возможно прохождение тестирования. Однако стоит учесть, что в случае игнорирования проблем могут возникнуть некоторые неудобства. Например, если разрешение экрана меньше требуемого, то может возникнуть необходимость прокрутки, или недостаточная скорость интернет-соединения может повлиять на скорость загрузки заданий.

**Красным** цветом выделяются «ошибки» - позиции, не прошедшие проверку.

![](_page_6_Picture_15.jpeg)

При возникновении проблем в процессе проверки рабочего места на соответствие техническим требованиям необходимо связаться с Оргкомитетом по электронной почте [iolymps@gmail.com](mailto:iolymps@gmail.com). В письме обязательно подробно описать возникшую проблему и приложить скрины экрана. Также требуется наличие [Ассистент «Быстрый старт»](https://мойассистент.рф/%D1%81%D0%BA%D0%B0%D1%87%D0%B0%D1%82%D1%8C) для обеспечения возможности оперативного удаленного подключения.

#### **Правила поведения во время сеанса тестирования**

 тестируемый не имеет права пользоваться помощью третьих лиц во время тестирования;

 тестируемый дает свое согласие на аудио- и видеозапись, последующее хранение и обработку записанной во время тестирования информации;

 веб-камера должна быть установлена строго перед лицом, не допускается установка камеры сбоку;

 голова должна полностью помещаться в кадр, не допускается частичный или полный уход из поля видимости камеры;

 лицо должно находиться в центре области обзора веб-камеры и занимать не менее 10% захватываемого камерой пространства на протяжении всего сеанса тестирования;

 лицо должно быть освещено равномерно, источник освещения не должен быть направлен в камеру или освещать только часть лица;

 волосы, одежда, руки или что-либо другое не должно закрывать область лица;

 не разрешается надевать солнцезащитные очки, можно использовать очки только с прозрачными линзами;

на время тестирования запрещается покидать свое рабочее место;

 в комнате не должно находиться других людей (предупредите окружающих заранее);

во время тестирования не должно быть голосов или шума;

 запрещается во время тестирования проговаривать вопросы и варианты ответов вслух;

 нельзя открывать сторонние вкладки (страницы) или закрывать браузер;

 запрещается использовать мобильные устройства и другие телекоммуникационные ресурсы;

 тестируемый не имеет права предоставлять доступ к компьютеру посторонним лицам во время тестирования;

 на компьютере должны быть отключены все программы, использующие веб-камеру, кроме браузера;

требуется обеспечить стабильную работу интернет-соединения;

 запрещается пользоваться звуковыми, визуальными или какимилибо еще подсказками;

 в случае обнаружения попытки обмануть систему прокторинга результаты тестирования аннулируются.